IBM Storwize V7000 Unified

# *Model 2073-720 Quick Start Guide*

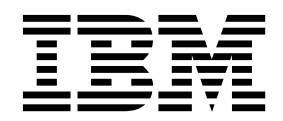

# **IBM® Storwize V7000 Unified Model 2073-720 Quick Start Guide**

Total installation and configuration time takes approximately 3 hours.

Here are the installation and configuration steps covered:

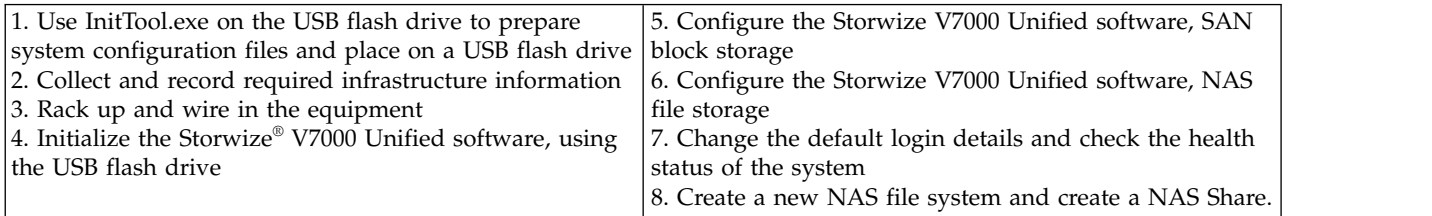

For detailed information view the Installing topic in the Information Center:

[http://publib.boulder.ibm.com/infocenter/storwize/unified\\_ic/index.jsp](http://publib.boulder.ibm.com/infocenter/storwize/unified_ic/index.jsp)

# **Collect and record the following required infrastructure information**

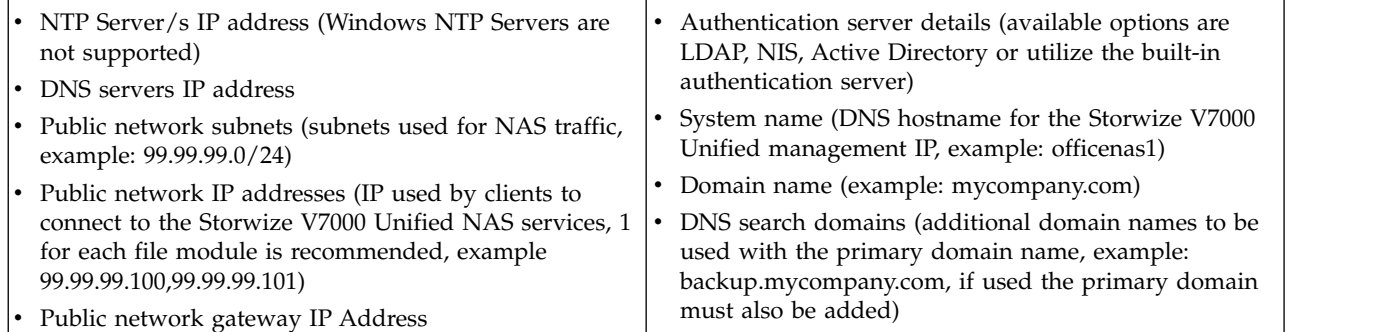

**Install the hardware in the rack and connect the cables (minimum quantities are given)**

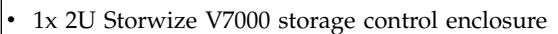

- v 2x 2U Storwize V7000 Unified file modules
- 1x Ethernet Network Switch
- **A** 10x Cat5e Ethernet cables
- $\bf{B}$  4x LC LC Fibre Channel cables
- 1x notebook able to access the Storwize V7000 Unified management IP.

Follow the guidelines on racking the equipment from the online documentation in the Information Center,

http://pic.dhe.ibm.com/infocenter/storwize/unified\_ic/ Ensure that each Storwize V7000 Unified file module has a Fibre Channel cable to both node canisters.

Cabling diagram that shows connecting the file modules, control enclosure, and Ethernet switch.

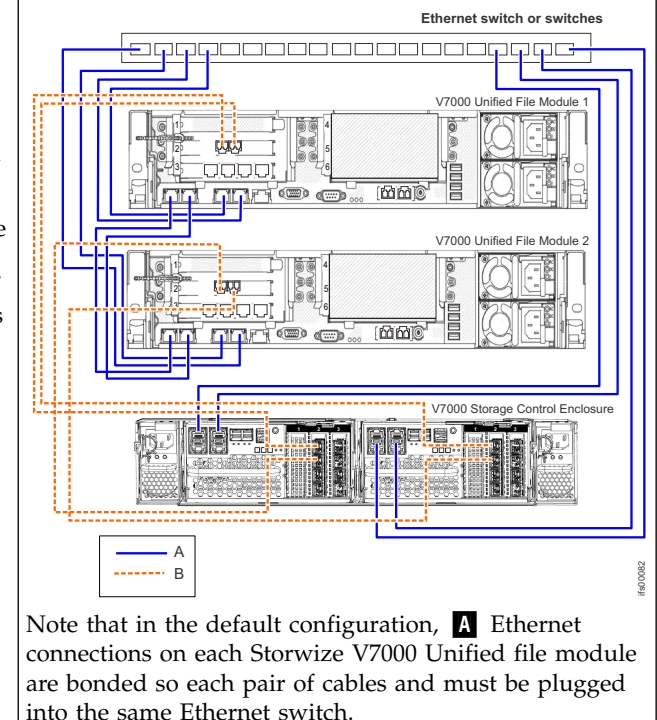

# **Connecting the cables from the control enclosure to the expansion units (total time 20 minutes)**

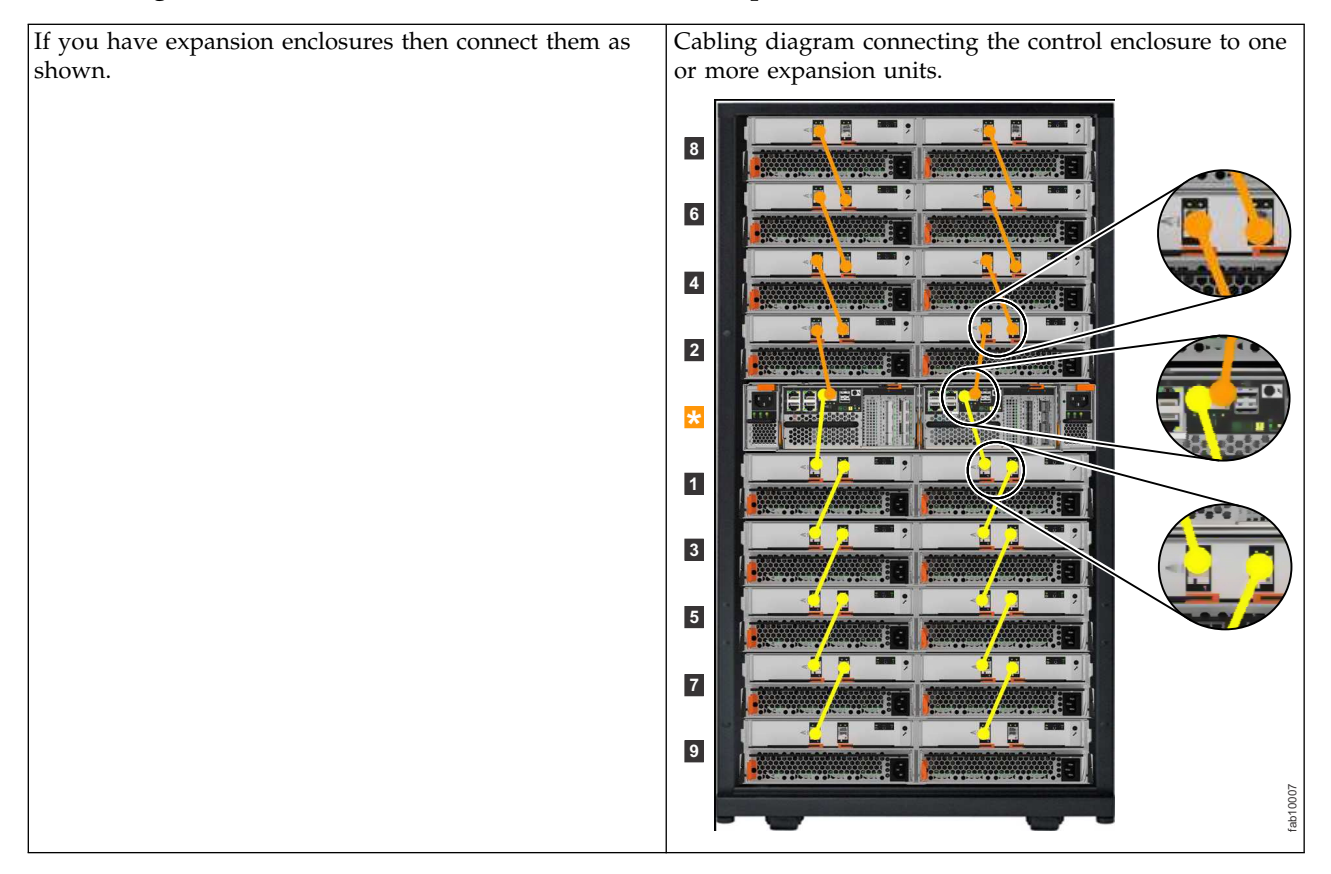

# **Prepare the system configuration files**

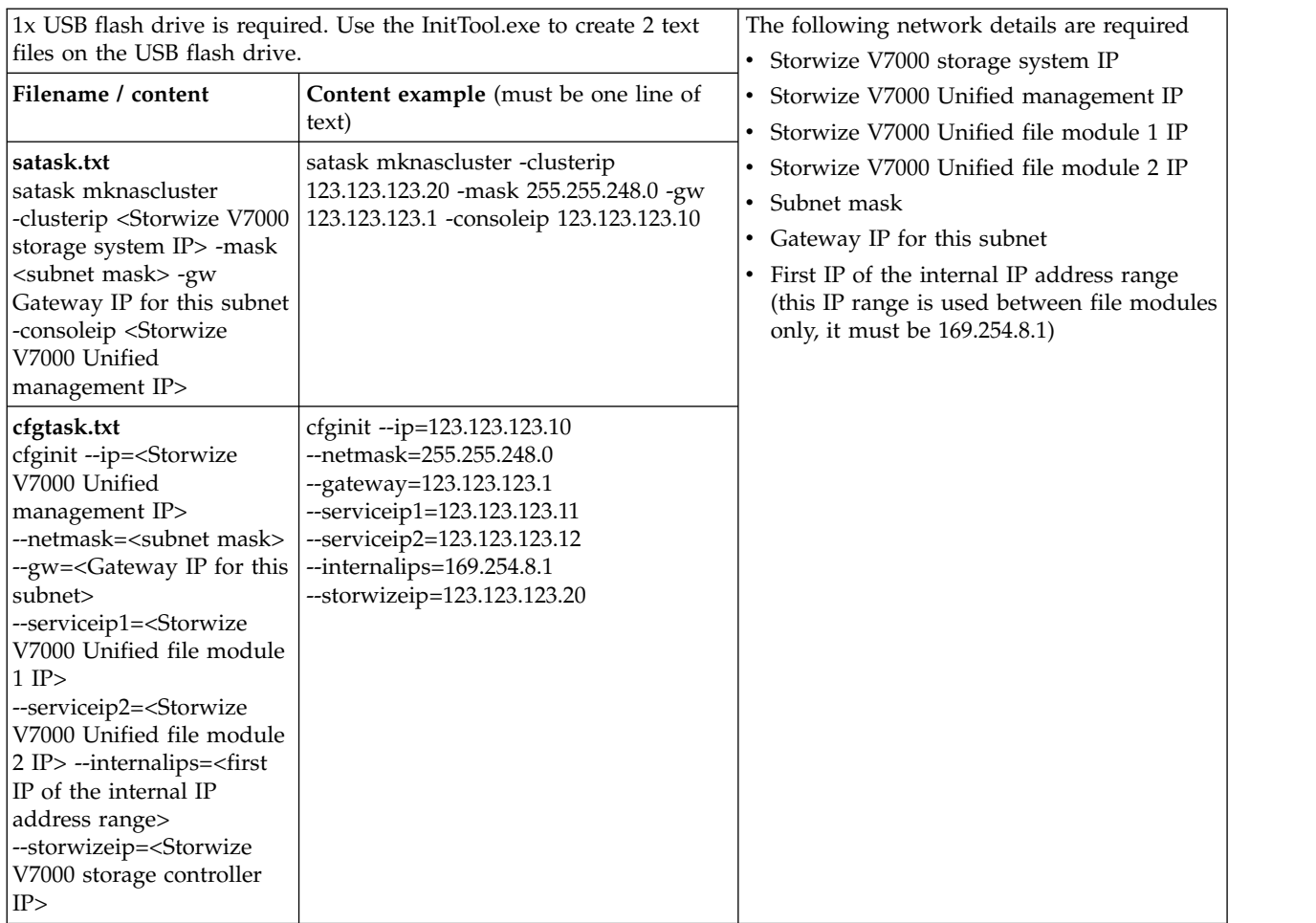

# **Initialize the Storwize V7000 Unified software, using the USB flash drive (total time 80 minutes)**

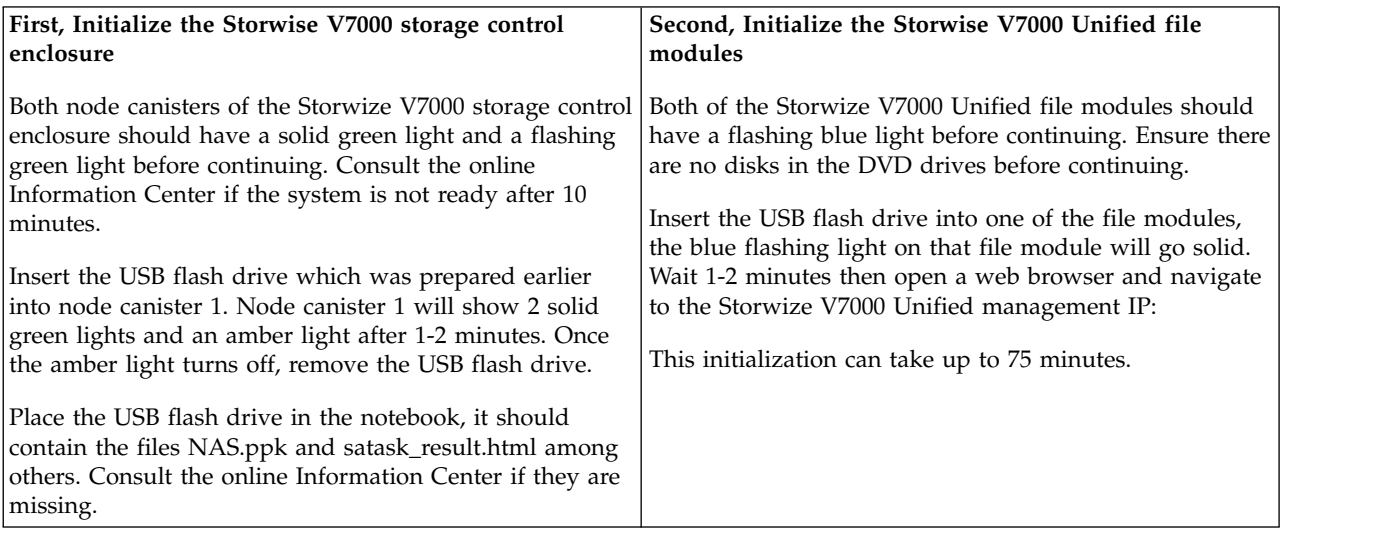

# **Configure the Storwize V7000 Unified software, SAN block storage (total time 5 minutes)**

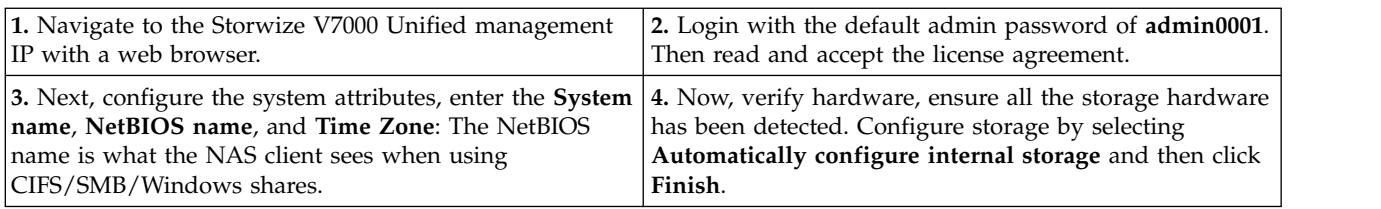

# **Configure the Storwize V7000 Unified software, NAS file storage (total time 40 minutes)**

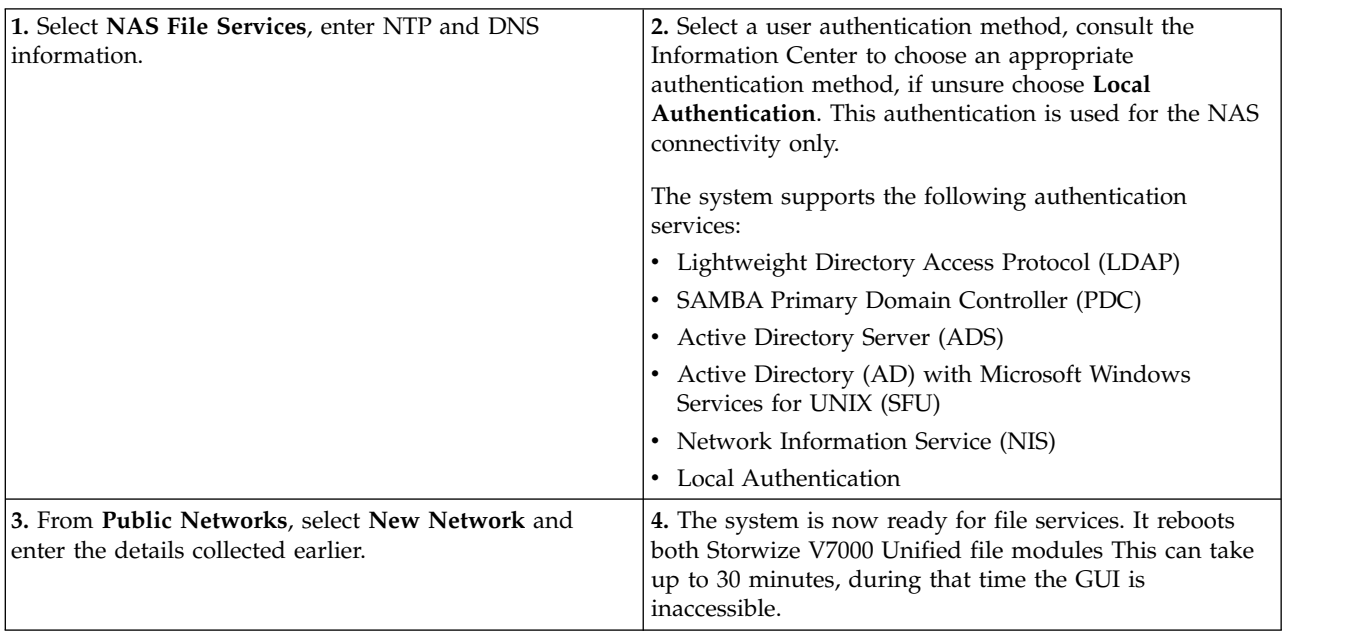

# **Change the default login details and check the health status of the system**

**Note:** The following section requires an SSH client, an example of this is Putty for Windows.

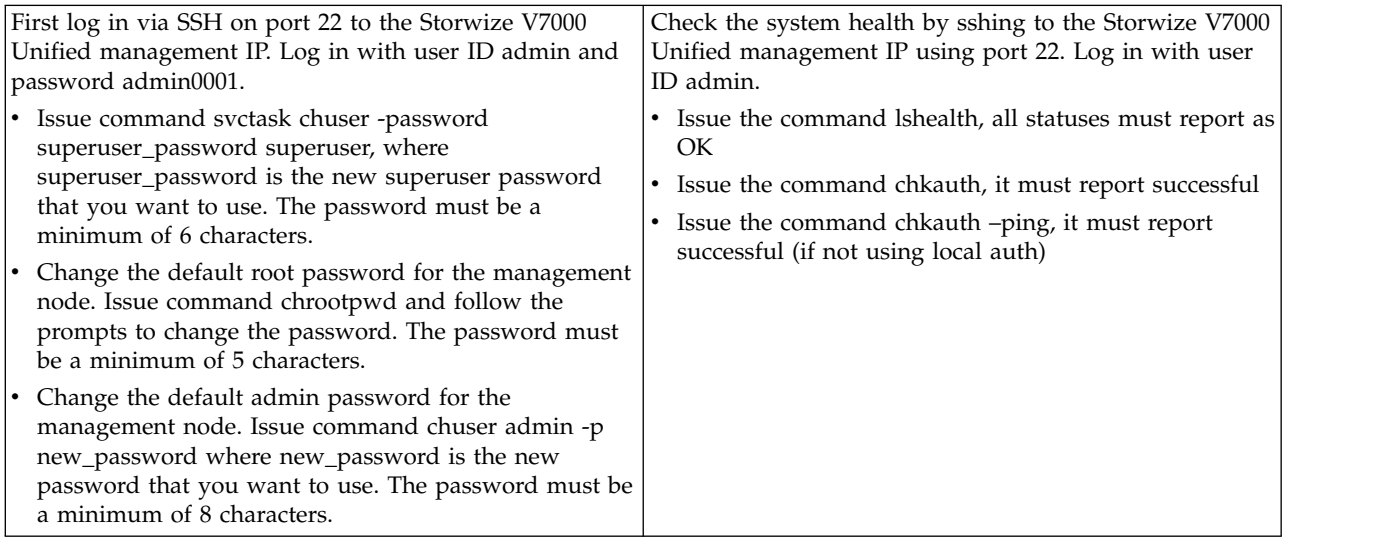

# **Create a new NAS file system and create a NAS Share**

**Note:** The following section requires an SSH client, an example of this is Putty for Windows.

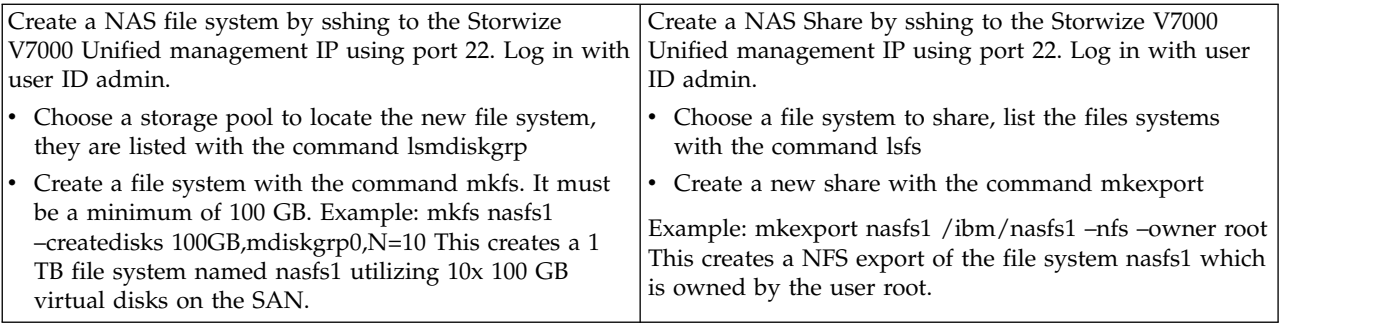

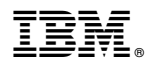

Part Number: 00MJ332

Printed in USA

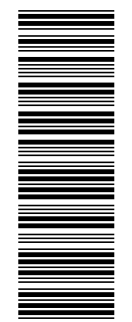

GI13-2867-06<br>GI13-2867-06

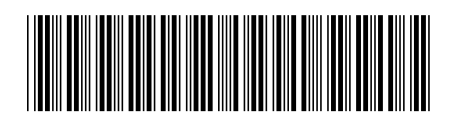